●その他

- Q.テストクリエイター副教材版でテストクリエイター教科書版のデータを読み出すことはできるか。
- A.副教材版で教科書版を読み出すことはできません。教科書版のディスクをご利用ください。
- Q.インストールせずにディスクの中味をすべて HDD に直接コピーしても使えるか。
- A.使えます。ただし、最初に RunMenu を起動してお使いください。RunMenu から起動しませんと書 籍データが自動更新されません。
- Q.ディスク起動で使用しているが、一旦、終了して、また起動させると、前の設定が残っている。設定 というのは、たとえば、モード(おまかせ)、章・節の指定(第1章)、問題数(20 問)、クラス数(5 クラス)など「テスト作成」画面にあること。この設定を初期化する(章・節指定にチェックなし、 設問数、クラス数がブランクなど)方法はあるか。
- A.「テスト作成」画面にある設定の前回指定した値は、 C:\Users\<ユーザー名>\AppData\Roaming\Iizuna フォルダ内にある make.conf というファイ ルに設定を保持しています。同ファイル(make.conf)を削除すると設定が初期値に戻ります。
- Q.国語版でテストを作成したら下記のように見出し語番号を示す番号上の矢印の向きが横になった。

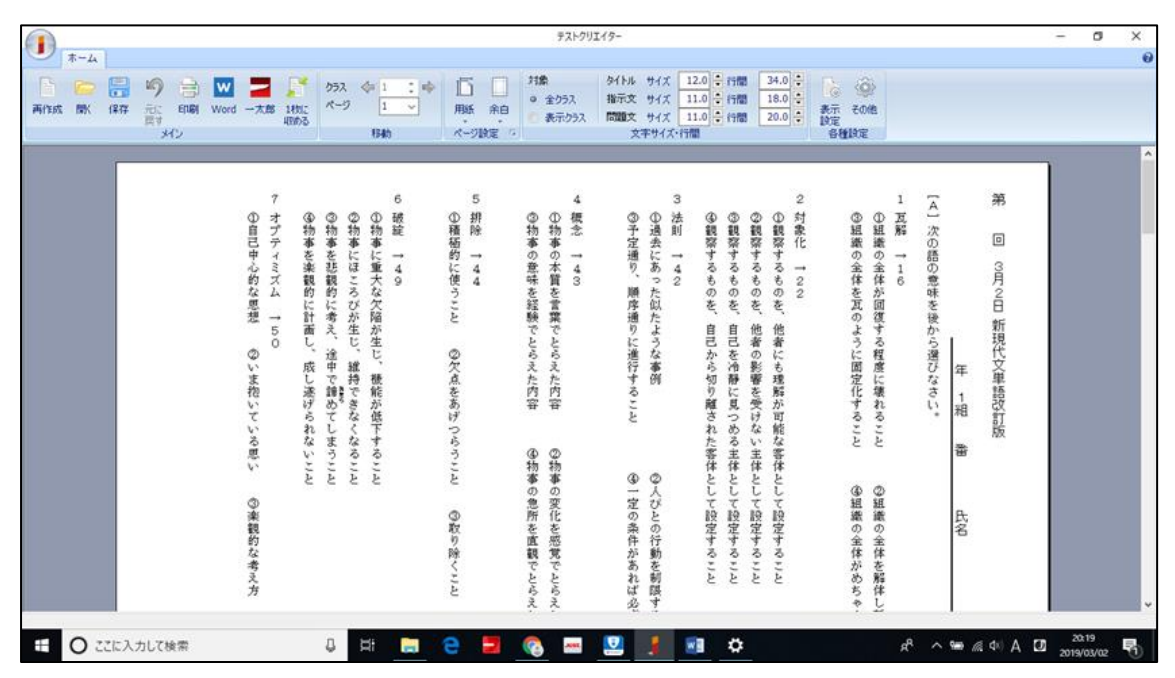

- A.パソコン機種によって横向きになってしまうようです。DELL は横向きですが、Acer は縦向きでし た。これにつきましては、改修可能か検討中でございます。
- Q.マイクロソフトの surface ではテストクリエイターがインストールできない。どうすればよいか。
- A.お使いの surface の OS をお確かめください。OS が Windows8 以降でしたらインストールでき るかと思われます。ただし、surface には DVD RW ドライブ(:D)が装備されていませんので、USB ポート対応の外付け DVD RW 機器を別途ご利用いただく必要があるかと思われます。
- Q.Macintosh など Windows 以外の OS で使えるか。
- A.Windows8 以降の OS を推奨環境とさせていただいています。Macintosh 上で Windows を動かすソ フトがございますが、テストクリエイターの動作を保証するものではありません。
- Q.書籍データが自動更新されない。なぜか。
- A.最初に RunMenu を起動しないと書籍データは自動更新されません。最初に RunMenu を起動するこ とで書籍データ自動更新が実行されます。そうではなく、最初にアプリケーションの Test Creator を起動すると書籍データは自動更新されません。最近の PC では Run Menu が自動で立ち上がらな い(安全のため)ことがあります。ご注意いただけますようにお願いいたします。
- Q.『Vintage3rd』書籍データがインストールされない。『Vintage』前版や別の書籍のときはインストー ルできた。
- A.2018 年版より古いテストクリエイターをご利用の環境の場合に、新しいテストクリエイターで書籍 をインストールしようとした場合にエラーになってしまうことがあります。(2018 年に行われた「書 籍の更新日を表示する」修正の影響)。C:\Users\<ユーザー名>\AppData\Local\Iizuna の DATA フォルダを削除していただき、新しいテストクリエイターで書籍を再度インストールし直してくだ さい。
- Q.テストクリエイターのヘルプが何も表示されない。表示するにはどうしたらよいか。
- A.テストクリエイターのヘルプファイル(種類が「コンパイルされた HTML ヘルプファイル」となって いるもの)を右クリックし、プロパティを選択します。ファイルのプロパティ画面の全般タブ(恐らく 初期表示になっています)の下部にあるセキュリティという項目のブロックの解除ボタンを押します。

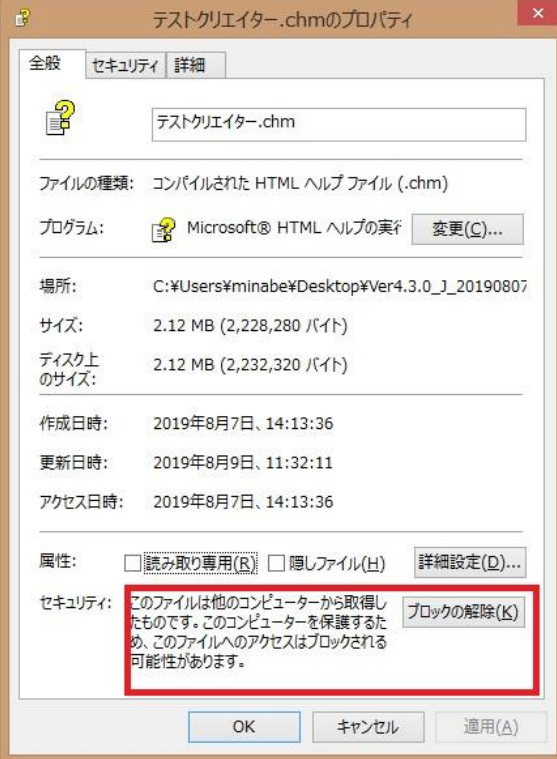

また、ネットワーク上の共有フォルダに置いてある場合も同様にヘルプファイルの項目が表示され ないようですので、もしネットワーク上に置いてあるヘルプファイルで確認しようとされている場 合は、ローカルの PC にファイルをコピーして確認してください。

- Q.ライセンスを得たい。どうすればよいか。
- A.テストクリエイター使用許諾書をご用意いたします。弊社ホームページの「問い合わせ」からご連絡 いただけますようにお願いいたします。